# **Packet Tracer: desafío de integración de habilidades**

# **Topología**

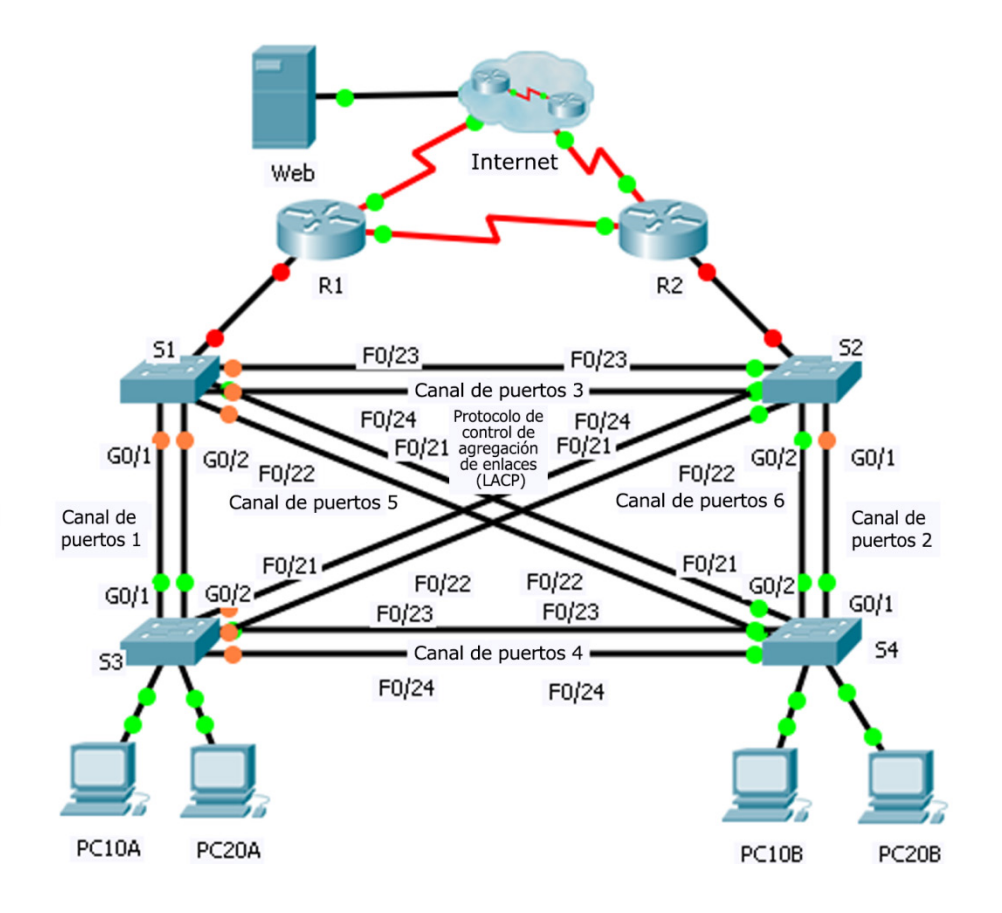

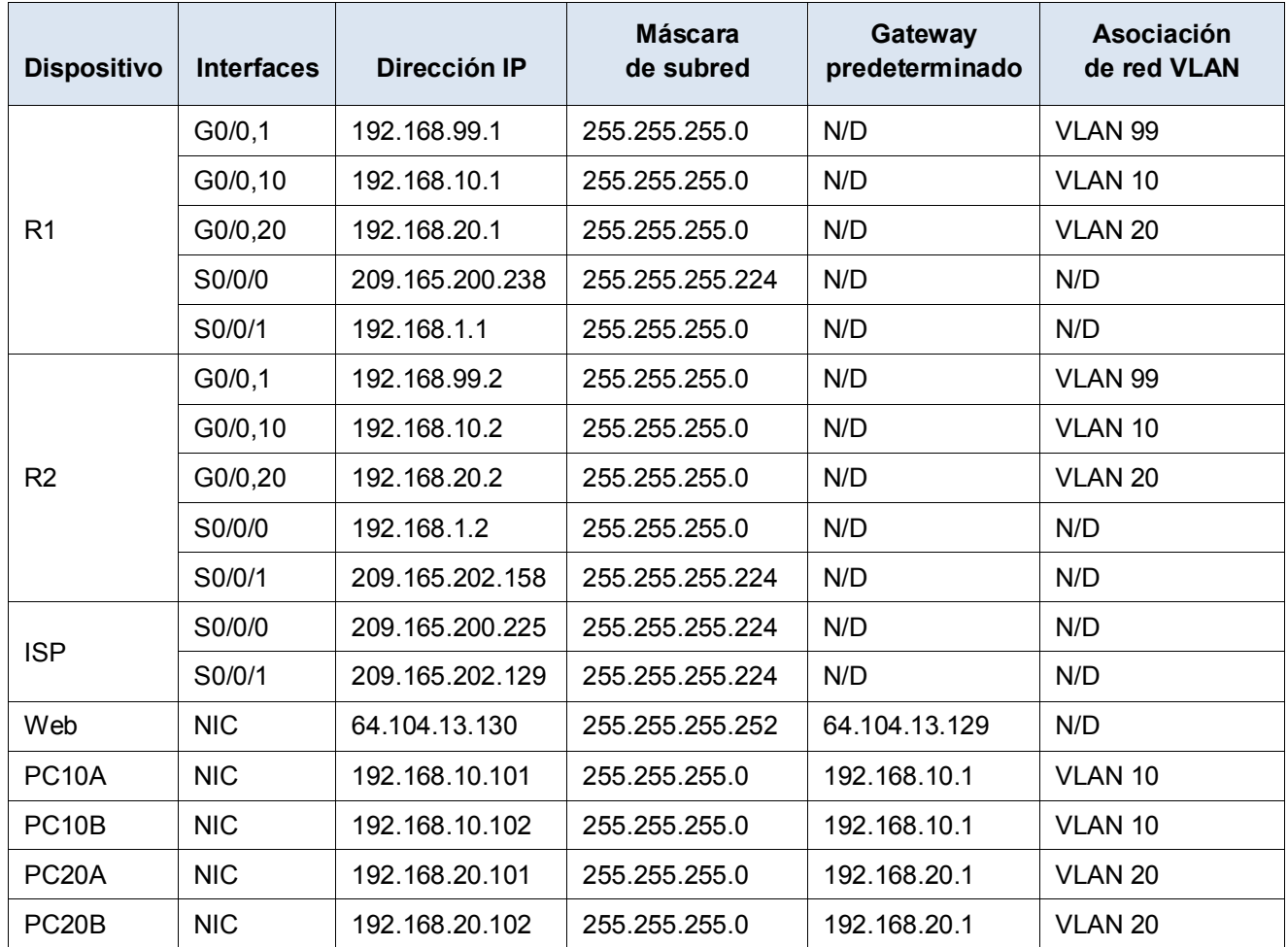

# **Tabla de asignación de direcciones**

# **Situación**

Durante esta actividad, se configurarán dos routers para comunicarse entre sí. Usted debe configurar las subinterfaces para que se comuniquen con los switches. Deberá configurar el routing entre redes VLAN con RIPv2, las redes VLAN con VTP, los enlaces troncales y EtherChannel con PVST. Las PC y los dispositivos para acceder a Internet están todos preconfigurados.

# **Requisitos**

Usted debe configurar los routers **R1** y **R2** y los switches **S1**, **S2**, **S3** y **S4**.

**Nota**: Packet Tracer no permite asignar puntajes inferiores a 1. Dado que esta actividad implica verificar más de 150 elementos, no todas las configuraciones tienen un puntaje. Haga clic en **Verificar resultados** > **Elementos de la evaluación** para comprobar que haya configurado correctamente todos los elementos.

#### **Routing entre redes VLAN**

En el **R1** y el **R2**, active y configure las subinterfaces respetando los siguientes requisitos:

- o Configurar el encapsulamiento dot1Q adecuado.
- o configurar VLAN 99 como VLAN nativa.
- o Configure la dirección IP de la subinterfaz según la tabla de direccionamiento.

#### **Routing**

Configure el RIPv2 respetando los siguientes requisitos:

- o No anunciar la red conectada a Internet.
- o Desactivar el resumen automático.
- o Desactivar las actualizaciones de RIP para cada subinterfaz.

#### **VTP y redes VLAN**

- Configure el S1 como servidor VTP. Configure todos los demás switches como clientes del VTP. No se permite usarlos para crear redes VLAN.
	- o El dominio del VTP es **CCNA**.
	- o La contraseña del VTP es **cisco123**.
- Cree las redes VLAN 10, 20 y 99 en el **S1**.
- Configure los siguientes puertos estáticos para el **S1** y el **S2**:
	- o F0/1 a 9 como puerto de acceso en la red VLAN 10.
	- o F0/10 a 19 como puertos de acceso en la VLAN 20.
	- o F0/20 a F24 y G0/1 a 0/2 como enlace troncal nativo para la red VLAN 99.
- Configure los siguientes puertos estáticos para el **S3** y el **S4**:
	- o F0/1 a 9 como puerto de acceso en la red VLAN 10.
	- o F0/10 a 20 como puertos de acceso en la VLAN 20.
	- o F0/21 a F24 y G0/1 a 0/2 como enlace troncal nativo para la red VLAN 99.

#### **EtherChannels**

- Todas las redes EtherChannel se configuran como LACP.
- Todas las redes EtherChannel se configuran de manera estática para crear enlaces troncales en todas las redes VLAN, incluida la red VLAN 99 como la red VLAN nativa.
- Use la siguiente tabla para configurar los puertos de switch correspondientes a fin de formar redes EtherChannel:

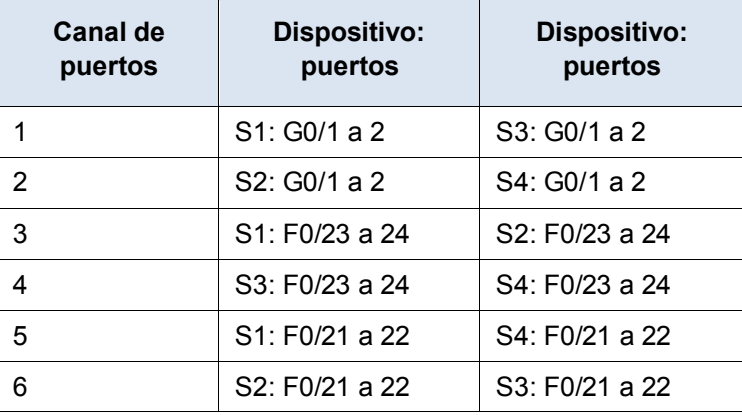

### **Árbol de expansión**

- Configure el modo de árbol de expansión rápido por VLAN para todos los switches.
- Configure las prioridades del árbol de expansión de acuerdo con la siguiente tabla:

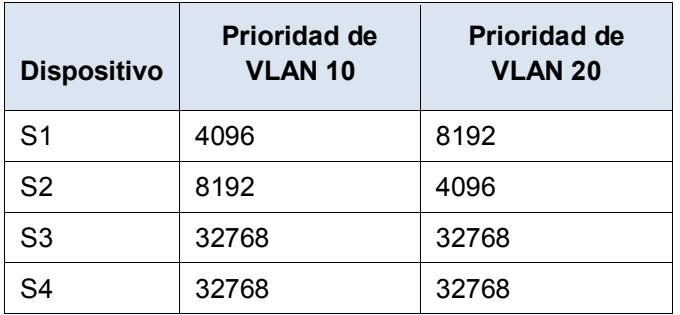

#### **Conectividad**

• Todas las PC deberían poder hacer ping a la **Web** y a otras PC.